# খলিসানী মহাবিদ্যালয়

নোটিশ নংঃ ৩/জুন লিজ্ঞাপন লিজ্ঞাপন তারিখঃ১৫/০৬/২০২৩

এতদ্বারা খলিসানী মহাবিদালয়ের ২০২৩ শিক্ষাবর্ষে দ্বিতীয়, চতুর্থ ও ষষ্ঠ সেমেস্টারের পাঠরত সকল ছাত্র / ছাত্রীদের জানানো হচ্ছে যে , বিশ্ববিদ্যালয় ও ইউ জি সির নির্দেশ অনুসারে এখন থেকে সকল ছাত্র / ছাত্রীদের Academic Bank Of Credit বা ABC-ID থাকা বাধ্যতামূলক। ওই আইডি ছাড়া স্কলারশিপ, ভর্তি সংক্রান্ত ফর্ম ও পরীক্ষার ফর্ম ফিলাপ করা যাবে না।

It is hereby notified to all students of Semester II, IV, and VI (BA/BSc/BCom: Hons and Gen) that as per the direction of the University of Burdwan and the UGC, all students should mandatorily sign-up for ABC-ID through the Academic Bank of Credit. Without this ABC-ID, students would not be able to apply Scholarship, Admission, Examinations etc.

নিচে ABC-ID তৈরির বিষয় প্রকাশ করা হল। Please fine appended below the procedure to create your ABC\_ID

নোে রকম অসুবিধা হলে ছাত্র / ছাত্রীরা নিম্ন লিখিত নোডাল অফিসারের সঙ্গে যোগাযোগ করতে বলা হয়ে। In case of any query students may contact the following Nodal Officer:

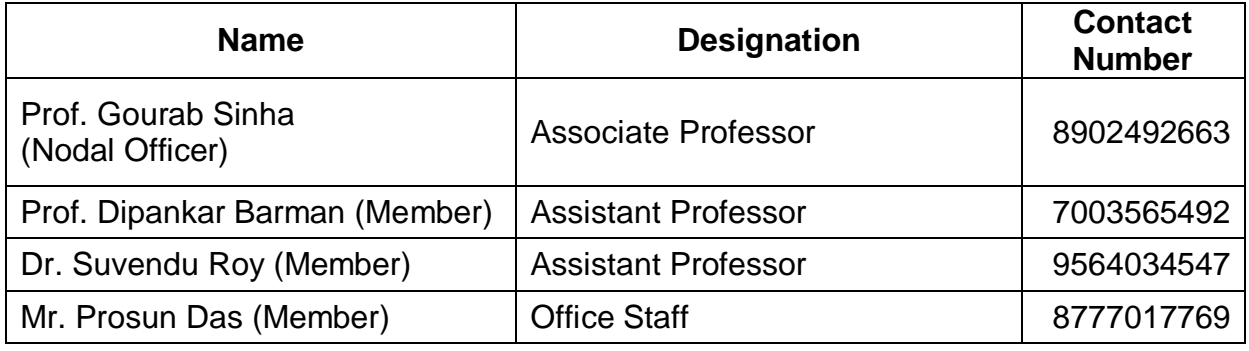

ABC ID তৈরি করে তার এক কপি Google Form- এর দ্বারা জমা দিতে হবে।

[Google Form Link](https://docs.google.com/forms/d/e/1FAIpQLSe6JZeiZZBvX7gavoAEdEbiGCe_myIWq9PUSNgkRHSj9Tm8RA/viewform)

অধ্যক্ষ সম্ভৱ কৰি আৰু সম্ভৱ কৰি আৰু সম্ভৱ কৰি আৰু সম্ভৱ কৰি আৰু সম্ভৱ কৰি আৰু সম্ভৱ কৰি আৰু সম্ভৱ কৰি আৰু সম্ভ<br>অধ্যক্ষ সম্ভৱ কৰি আৰু সম্ভৱ কৰি আৰু সম্ভৱ কৰি আৰু সম্ভৱ কৰি আৰু সম্ভৱ কৰি আৰু সম্ভৱ কৰি আৰু সম্ভৱ কৰি আৰু সম্

খলিসানী মহাবিদ্যালয় Principa KHALISANI MAHAVIDYALAYA Khalisani, Chandanna Hooghly, W.B., Pin: 712138

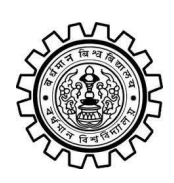

Academic Bank of Credit Rajbati, Burdwan, 713104

# **User Manual for ABC ID Creation**

Academic Bank of Credit Website : <https://www.abc.gov.in/>

Digilocker Link : <https://www.digilocker.gov.in/>

### **Step - 1**

- a) Click on the Digilocker Link
- b) For new users please click on the sign up and complete your registration at Digilocker
- c) For Registered users please click on the sign in

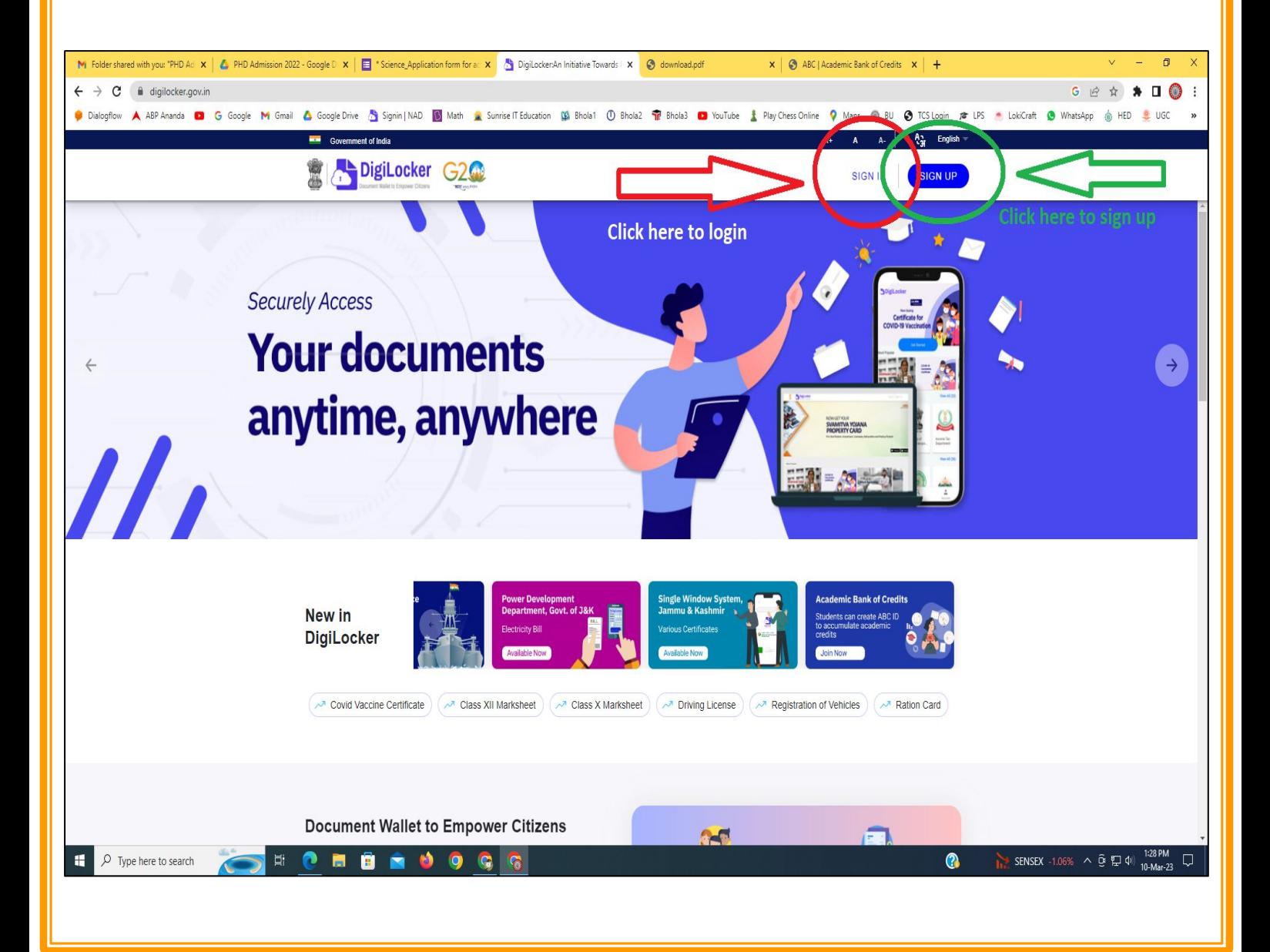

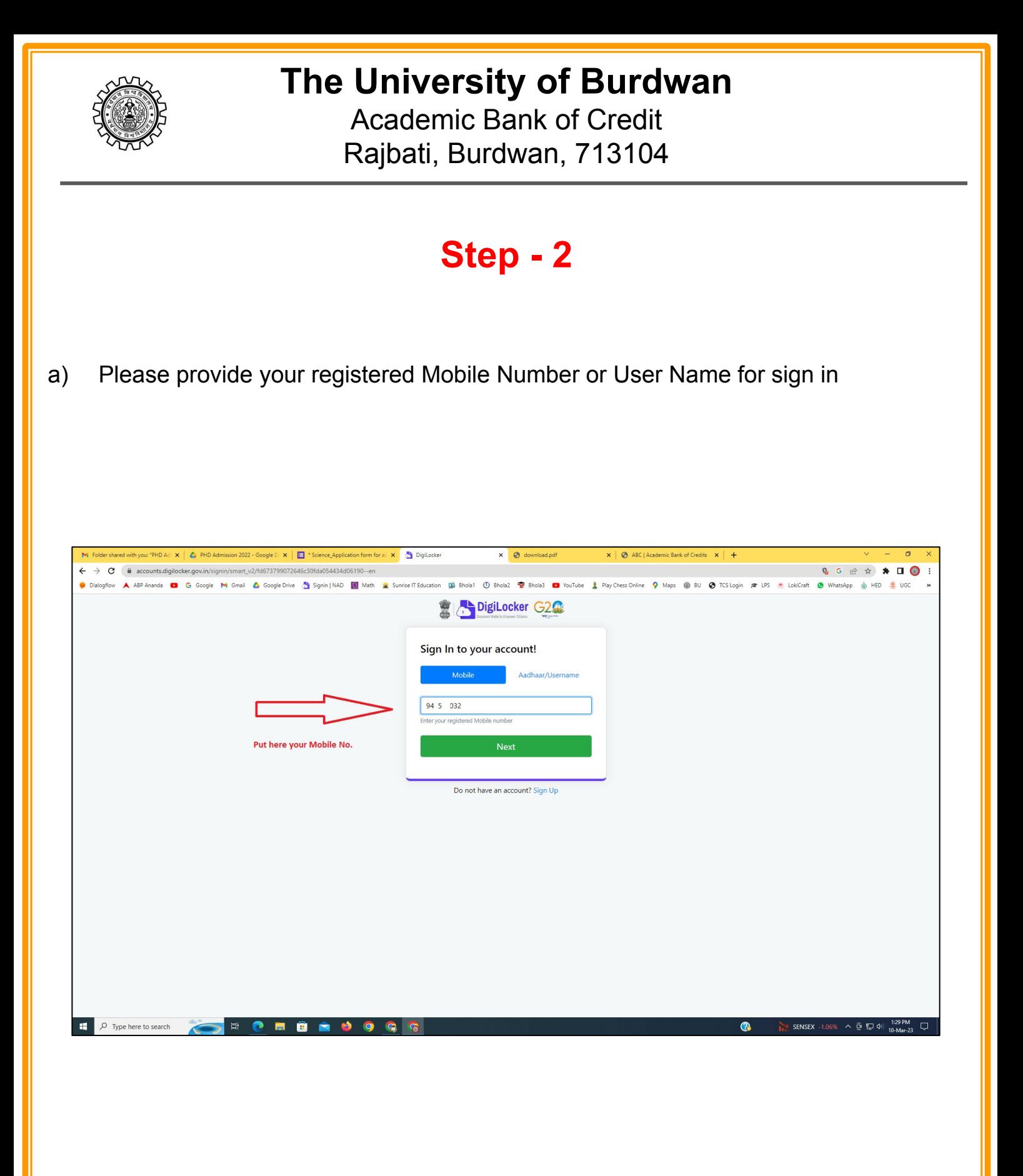

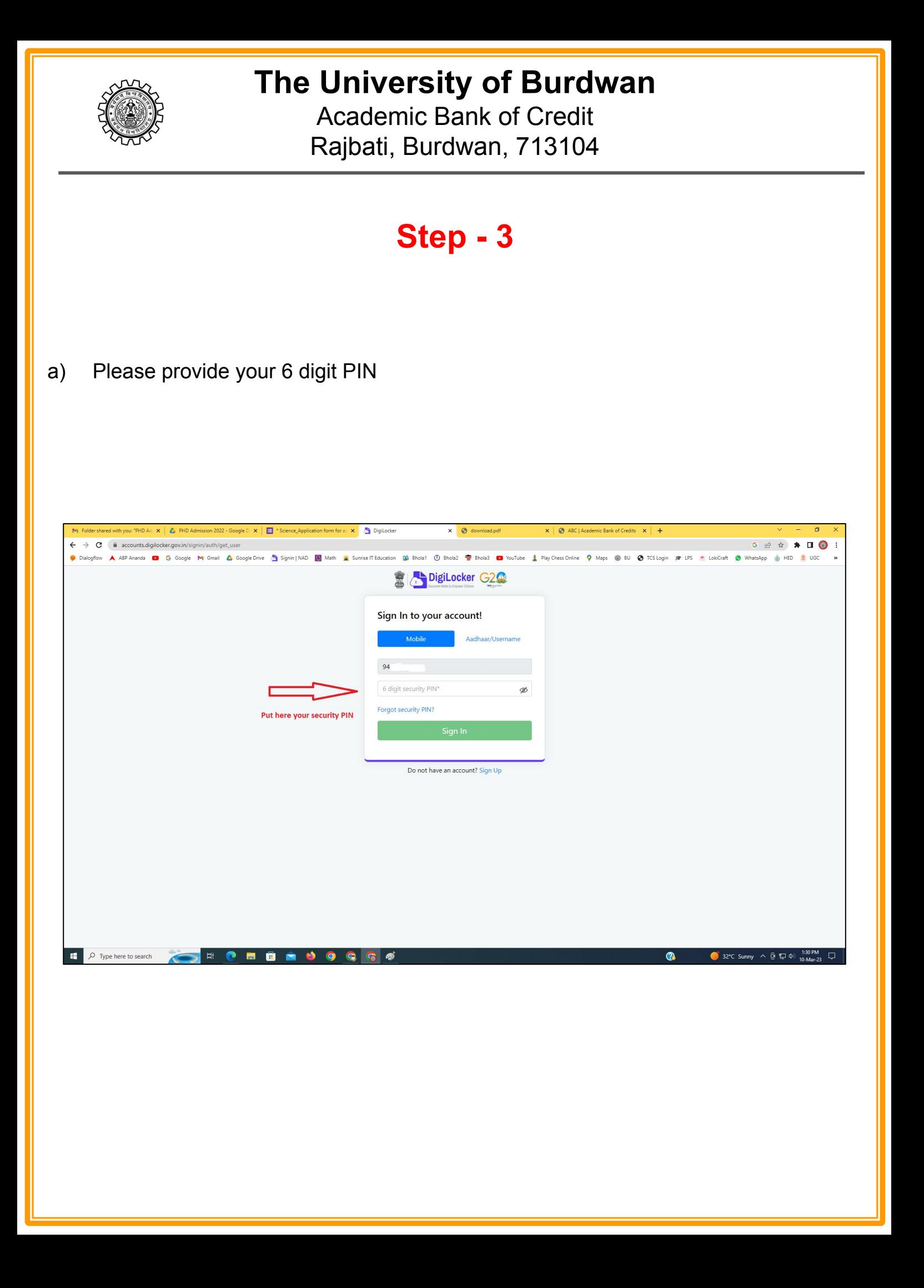

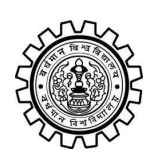

Academic Bank of Credit Rajbati, Burdwan, 713104

# **Step - 4**

#### **a) After successful login please click on the "Search Documents" section**

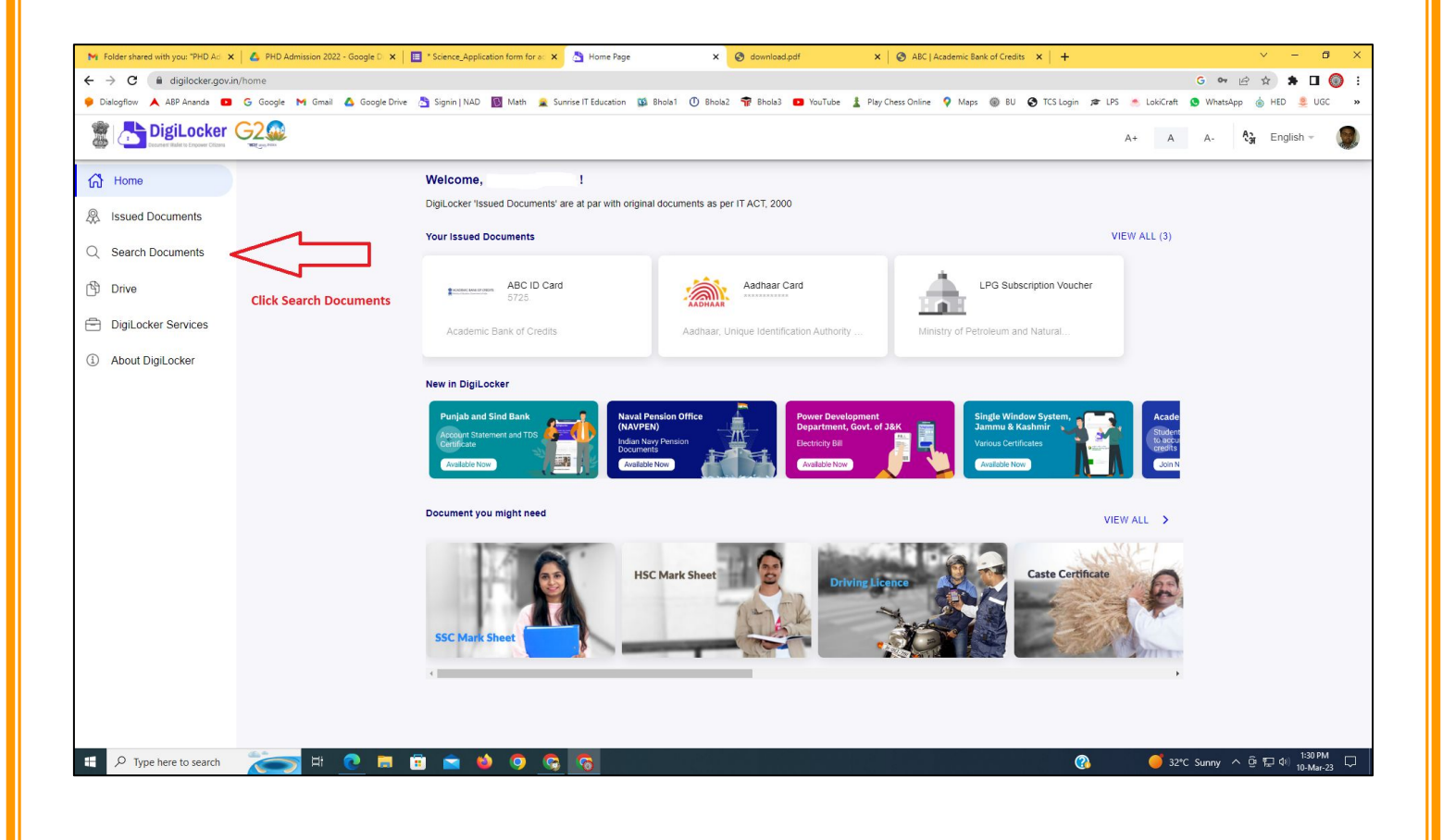

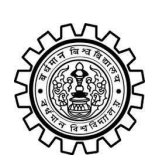

Academic Bank of Credit Rajbati, Burdwan, 713104

# **Step - 5**

- **a) Please write ABC at the search box**
- **b) Then click on the "Academic Bank of Credit"**

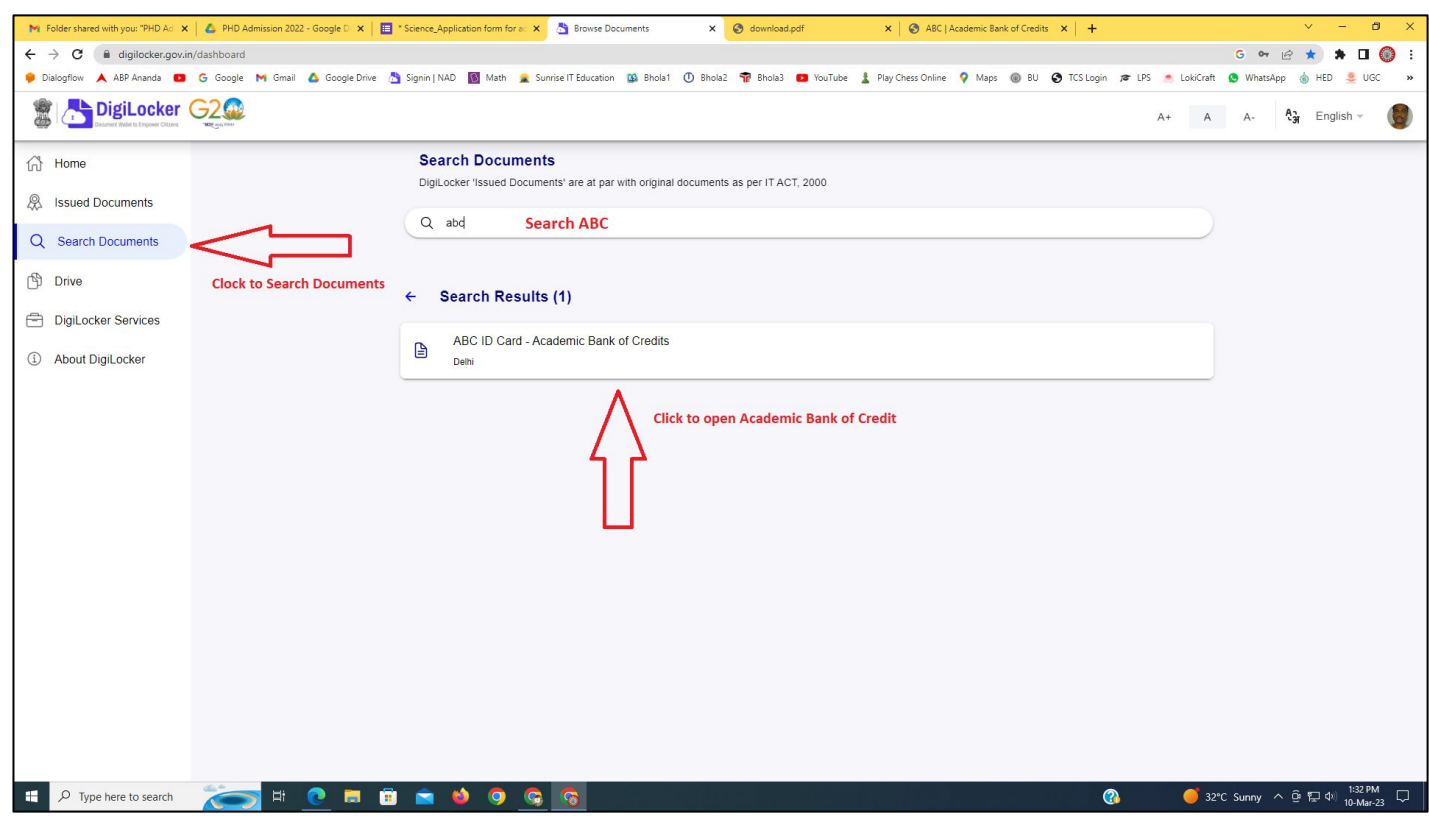

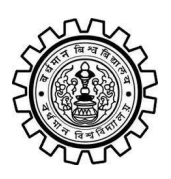

Academic Bank of Credit Rajbati, Burdwan, 713104

# **Step - 6**

- **a) At "Institution type" please select "University" from the drop down**
- **b) At "Institution Name" please select "The University of Burdwan" from the drop down**
- **c) Finally click on the "Get Document"**

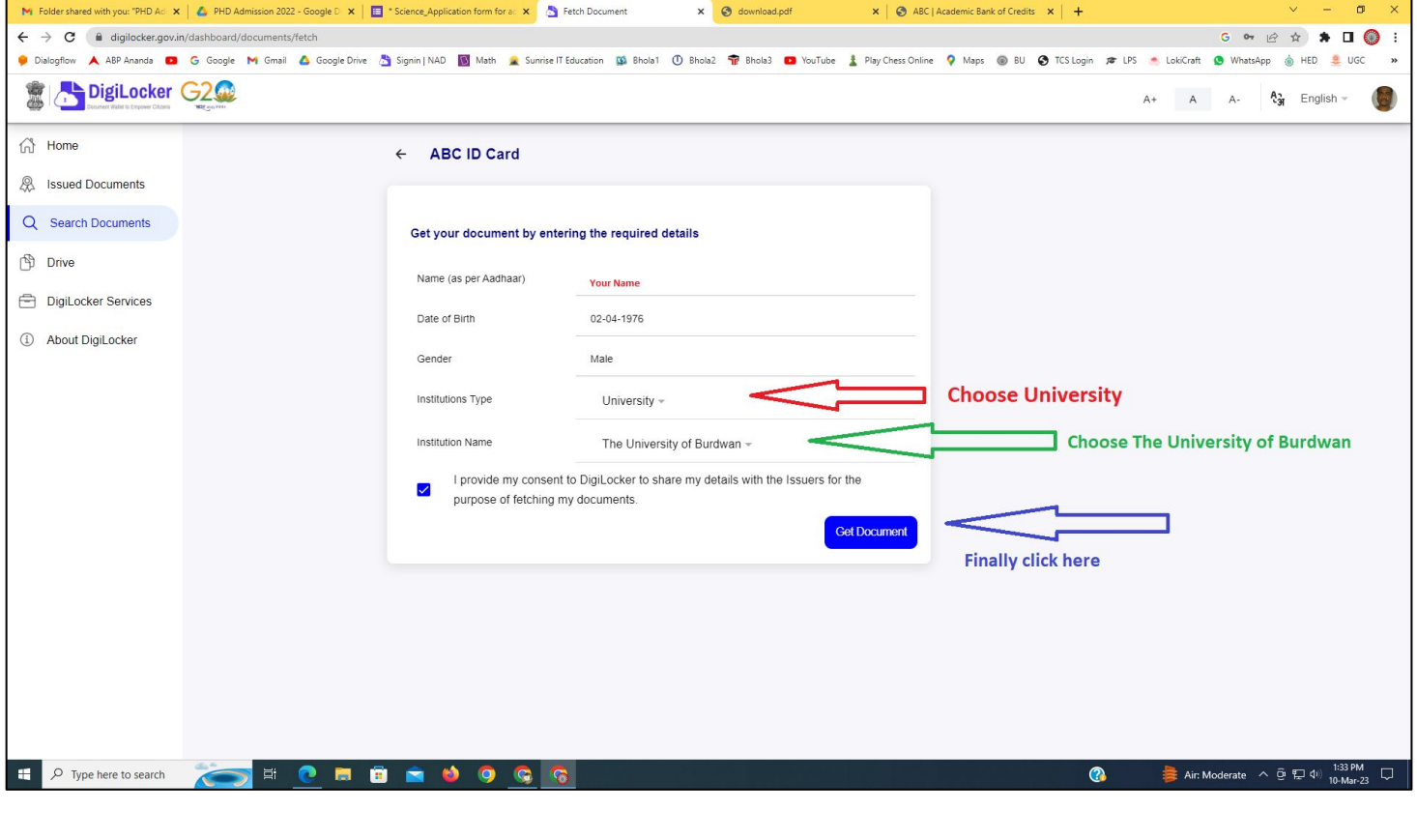

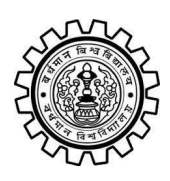

#### **The University of Burdwan** Academic Bank of Credit

Rajbati, Burdwan, 713104

#### **Step - 7**

**a) Finally you will get your Academic Bank of Credit ID (12 digit)**

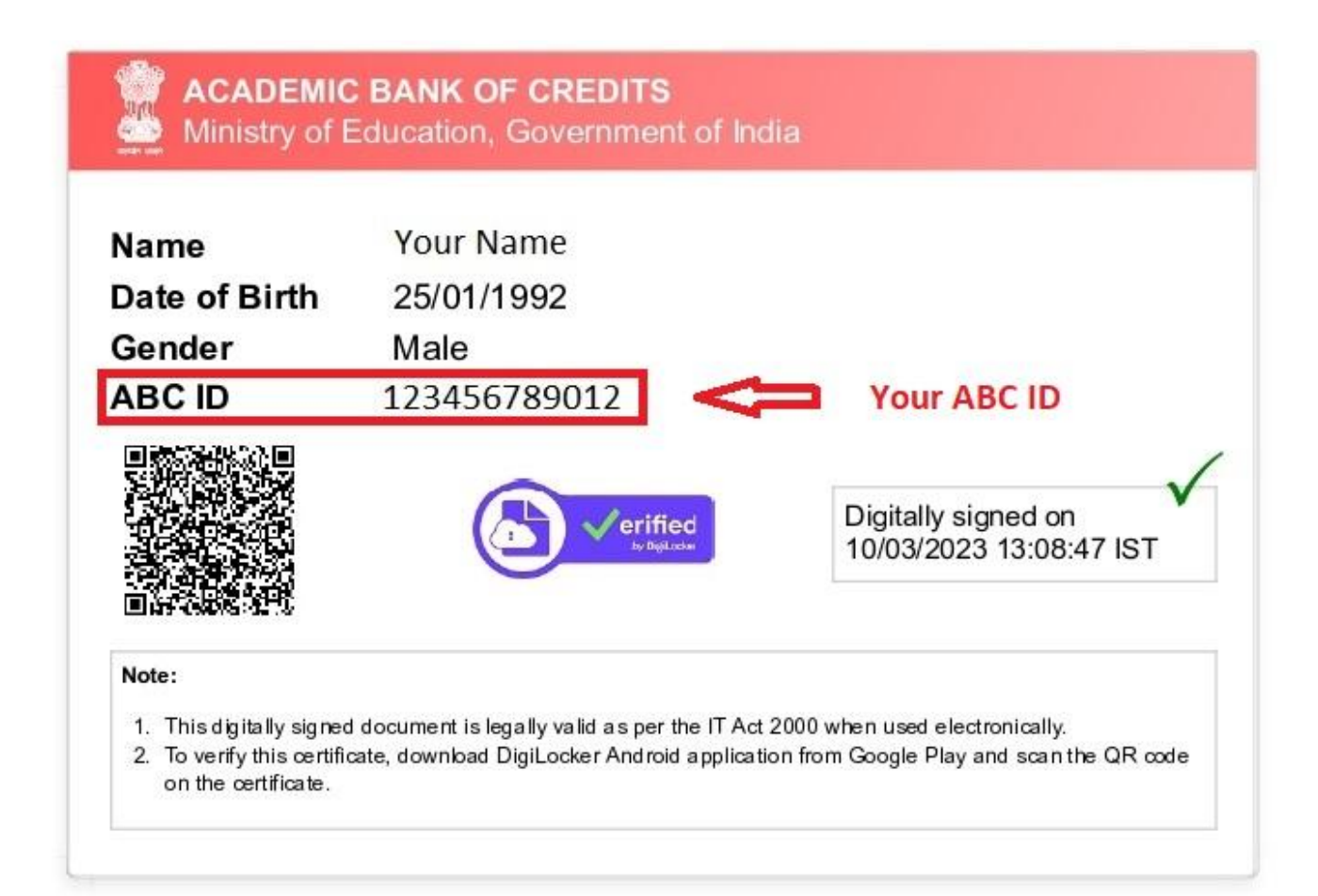

#### **Thank You**

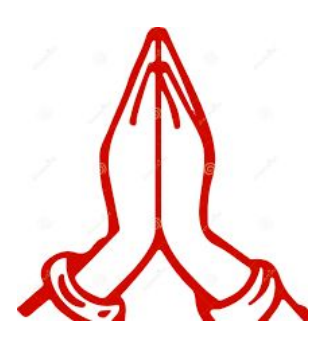